## **How to Register for Continuing Education C lasses**

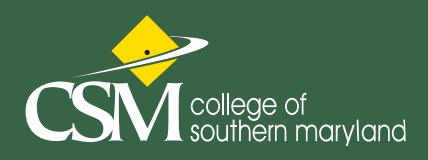

**1.** Open your browser of choic e and navigate to: **www.csmd.edu/ce**

2 Select - Login/C reate Account located under the site logo on the left

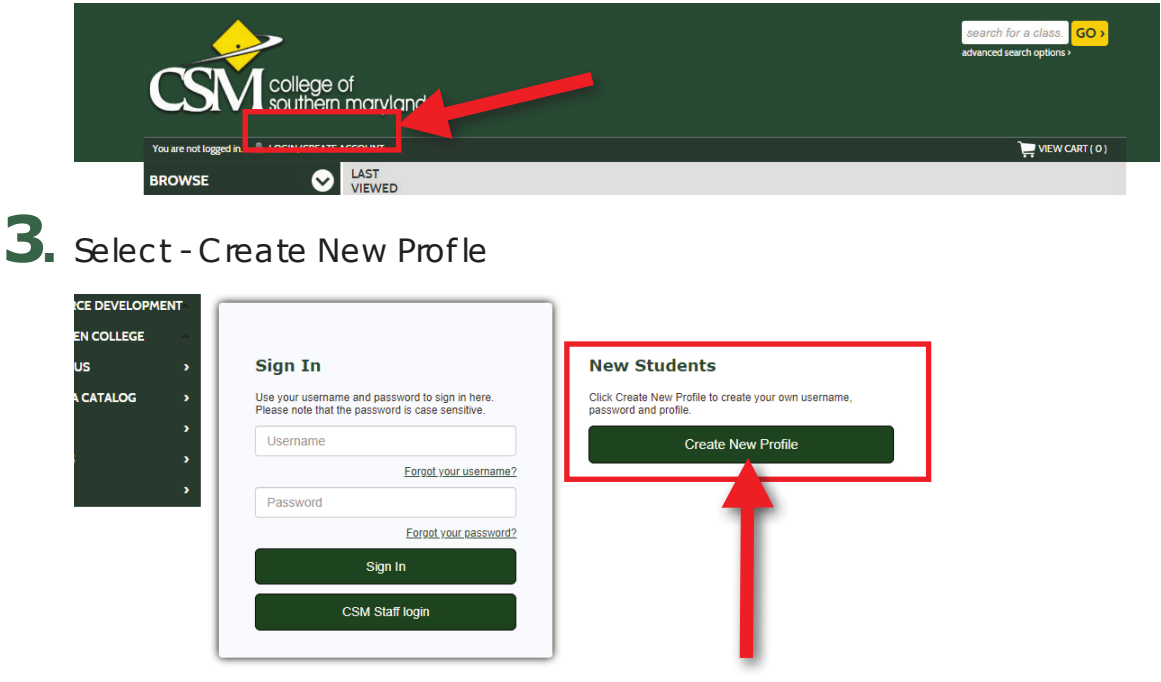

**4.** Complete New Student Profle Questions. All items with an asterisk (**\***) must be flled in to save your profle. If you are requesting your employer to pay, please provide their information. If you have been given an unlock code, add the code on tab 2. If not, skip and submit.

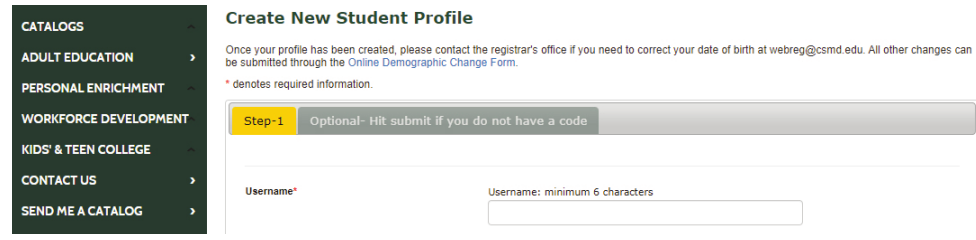

### **Note**

**If your class has a prerequisite,** please follow the directions given when you select the class to request permission to register.

# **1** college of<br>southern maryland

**LAST** 

**VIEWED** 

 $\check{ }$ 

 $\rightarrow$ 

 $\rightarrow$ 

 $\rightarrow$ 

 $\rightarrow$ 

 $\tilde{\phantom{a}}$ 

D

 $\overline{\phantom{a}}$ 

 $\overline{\phantom{a}}$ 

Welcome, Phillip LOGOUT

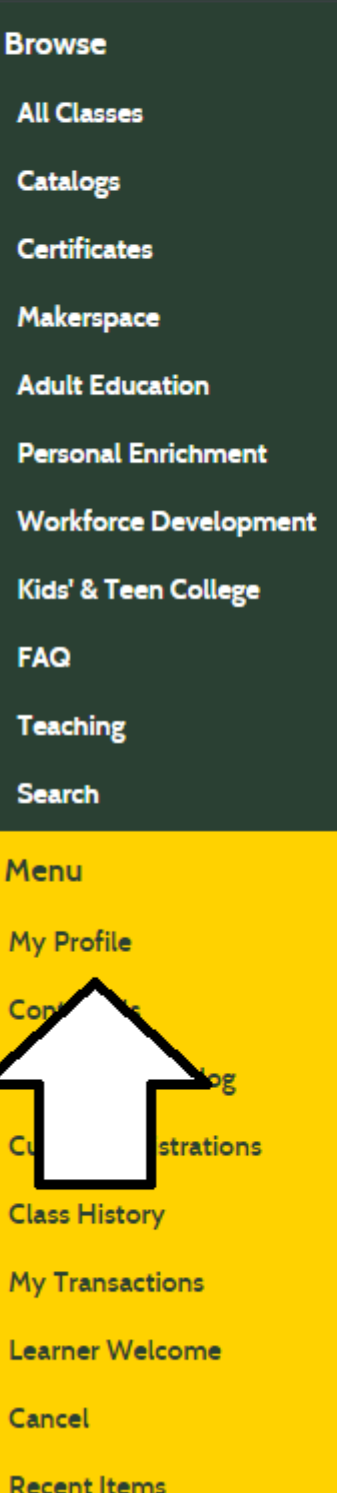

#### **Continuing Education and Workforce Development**

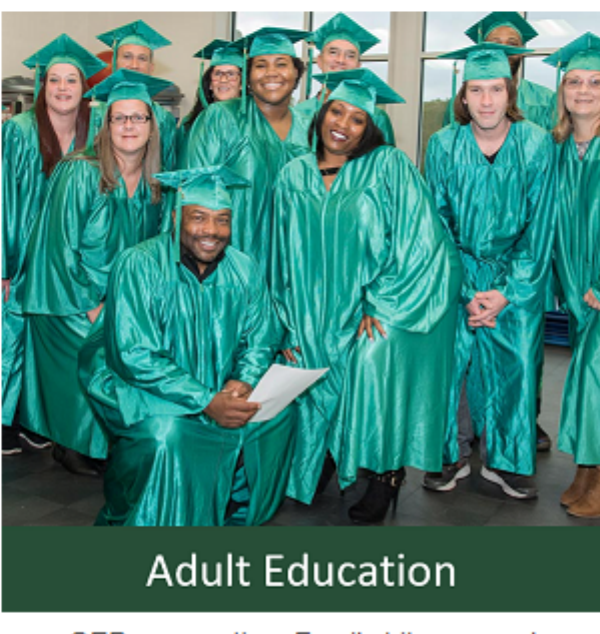

GED preparation, Family Literacy and Citizenship + More!

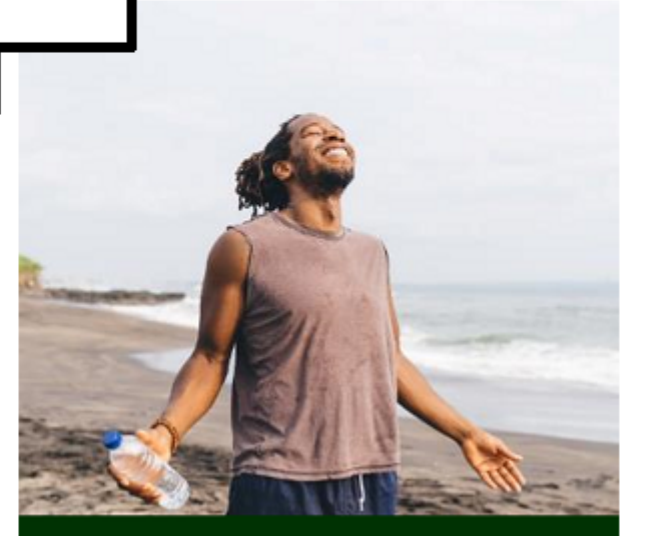

**Personal Enrichment** 

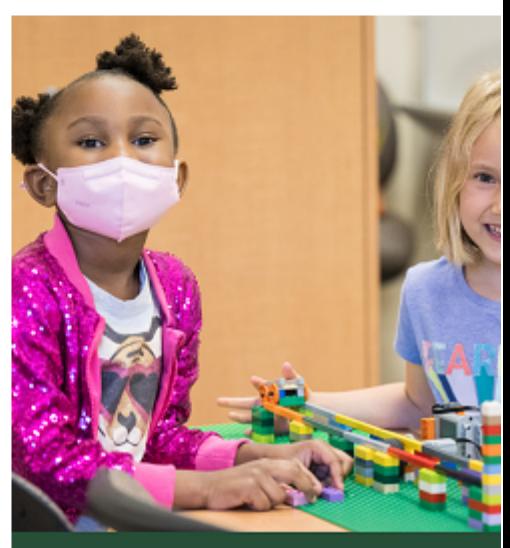

### Kids' & Teen Colleg

Classes for youth including summer prog SAT prep, Home School, Black Rocket

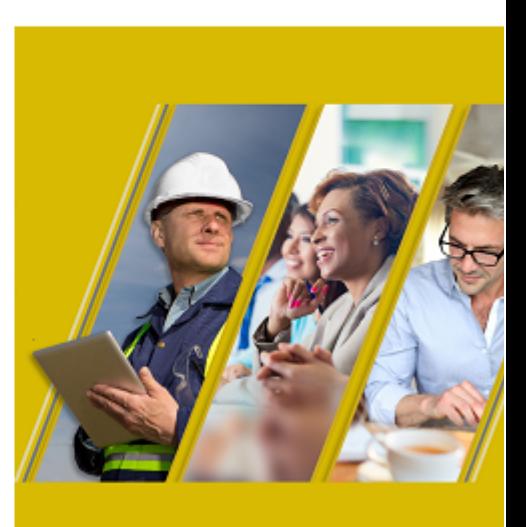

*MorkForce Developm* 

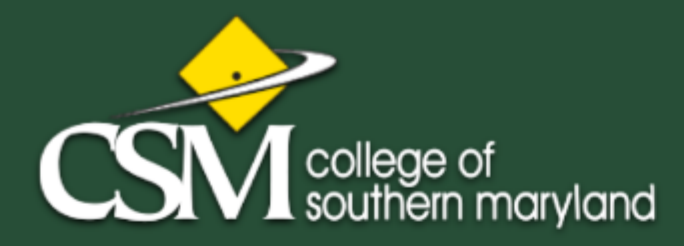

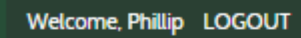

**Br** 

 $\mathsf{C}$ 

R.

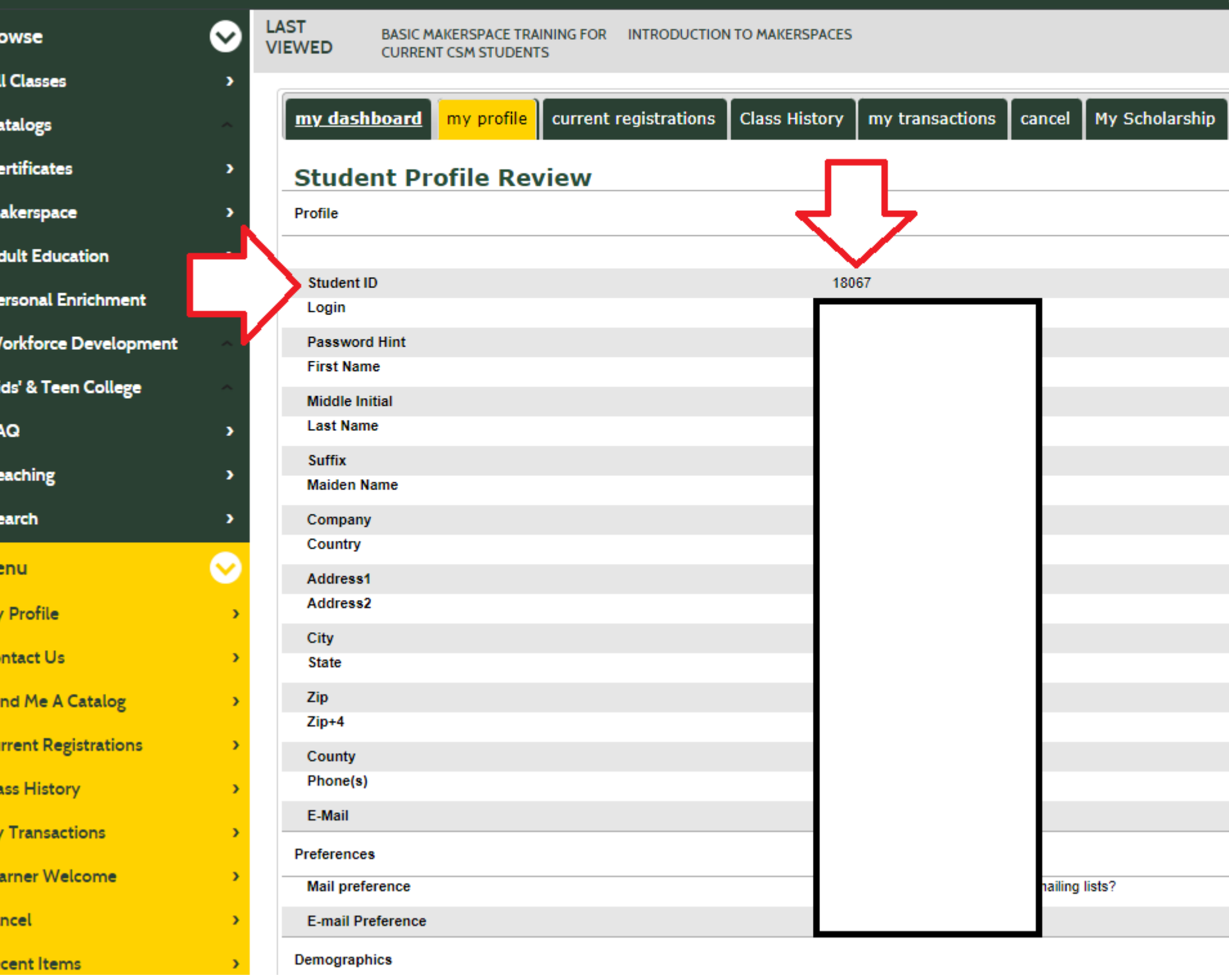

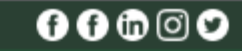

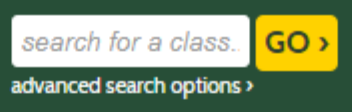

 $\left| \right|$  VIEW CART (0)

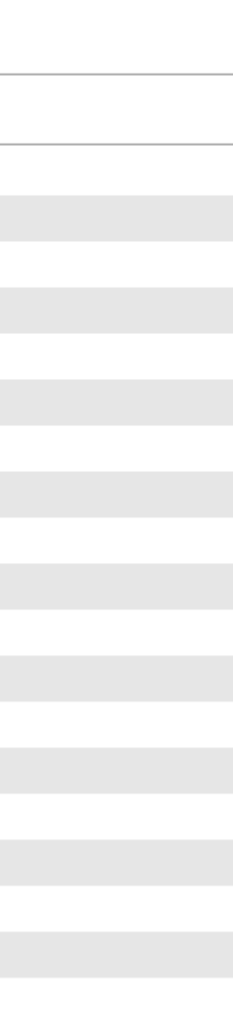

Q QUESTIONS? ASK TALON THE HAWK